Microsoft® Windows Server® 2003 R2, Standard, Enterprise, and Web Editions With SP2 (32-Bit, x86) for Dell™ PowerEdge™ Systems

# Important Information

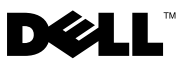

# Notes and Notices

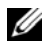

 $\mathbb Z$  NOTE: A NOTE indicates important information that helps you make better use of your computer.

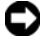

**C** NOTICE: A NOTICE indicates either potential damage to hardware or loss of data and tells you how to avoid the problem.

\_\_\_\_\_\_\_\_\_\_\_\_\_\_\_\_\_\_\_\_

**Information in this document is subject to change without notice. ©2007 Dell Inc. All rights reserved.**

Reproduction in any manner whatsoever without the written permission of Dell Inc. is strictly forbidden.

Trademarks used in this text: *Dell*, the *DELL* logo, *OpenManage*, and *PowerEdge* are trademarks of Dell Inc.; *Broadcom* is a registered trademark of Broadcom Corporation; *Microsoft* and *Windows Server* are either trademarks or registered trademarks of Microsoft Corporation in the United States and/or other countries; *Intel* and *SpeedStep* are registered trademarks of Intel Corporation.

Other trademarks and trade names may be used in this document to refer to either the entities claiming the marks and names or their products. Dell Inc. disclaims any proprietary interest in trademarks and trade names other than its own.

# **Contents**

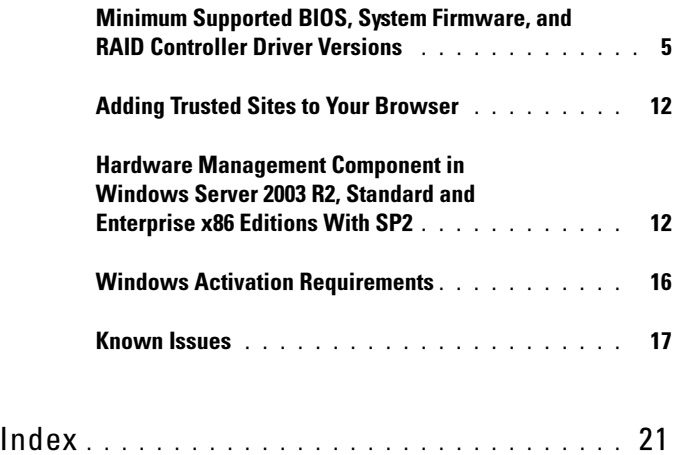

#### Contents

This document provides important information about Microsoft® Windows Server® 2003 R2, Standard, Enterprise, and Web x86 Edition with SP2 operating systems.

The following topics are discussed in this document:

- Minimum Supported BIOS, System Firmware, and RAID Controller [Driver Versions](#page-4-0)
- • [Adding Trusted Sites to Your Browser](#page-11-0)
- • [Hardware Management Component in Windows Server 2003 R2,](#page-11-1)  [Standard and Enterprise x86 Editions With SP2](#page-11-1)
- • [Windows Activation Requirements](#page-15-0)
- • [Known Issues](#page-16-0)

■ NOTICE: To prevent the possibility of viruses infecting your system, Dell™ recommends that you use a different system to download any recommended patches, hotfixes, and service packs from the Microsoft website at www.microsoft.com. Before you install the updates on your system, ensure that the system is attached to your network.

# <span id="page-4-1"></span><span id="page-4-0"></span>Minimum Supported BIOS, System Firmware, and RAID Controller Driver Versions

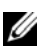

 $\mathbb Z$  **NOTE:** The tables in this section list the minimum requirements for supporting SP2 on the supported Dell PowerEdge™ systems. Dell strongly recommends that you use the latest BIOS, firmware, and drivers located on the Dell Support website at support.dell.com/support/downloads or on the *Dell PowerEdge Service and Diagnostic Utilities* media.

[Table 1-1](#page-5-0)provides a list of the PowerEdge systems that support SP2 and the minimum supported versions of the BIOS and Baseboard Management Controller (BMC) firmware.

[Table 1-2](#page-8-0) lists the minimum supported versions of the system firmware and driver for the supported Redundant Array of Independent disks (RAID) controllers. Native drivers are included with the operating system; non-native drivers are not included with the operating system. You can download non-native drivers and utilities from the Dell Support website at support.dell.com/support/downloads or find them on the Dell PowerEdge Services and Diagnostic Utilities media that shipped with your Dell system. If your system is not listed in either [Table 1-1](#page-5-0) or [Table 1-2,](#page-8-0) see your system documentation to determine whether SP2 is a supported operating system.

[Table 1-3](#page-10-0) lists the minimum BIOS requirements for Execute Disable (XD) and Enhanced Intel® SpeedStep® Technology (EIST) support. PowerEdge systems with Intel EM64T technology support the following features in SP2:

- Data Execution Prevention (DEP), which requires XD-supported processors that are shipped with supported PowerEdge systems since October 2004.
- System Balanced Processor Power and Performance, which leverages EIST on supported Intel processors. Support for this operating system feature depends on the processor model, frequency, and stepping.

DEP and System Balanced Processor Power and Performance are features available in SP2 that require hardware support.

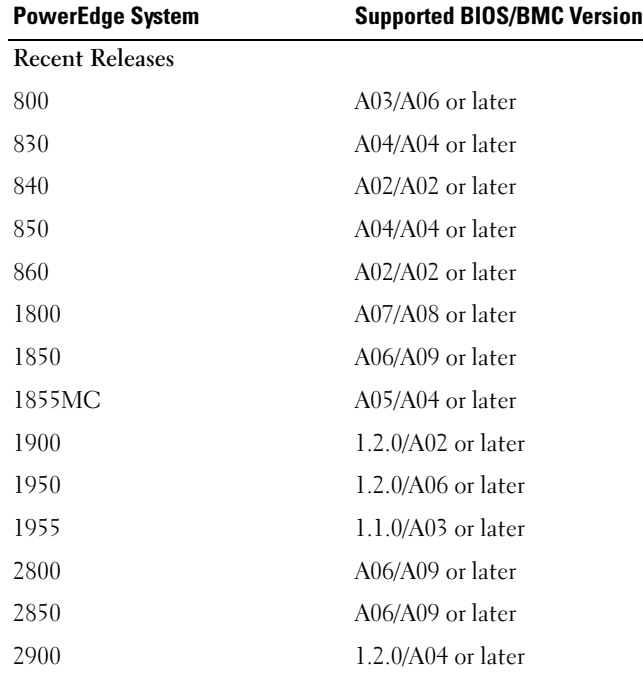

#### <span id="page-5-0"></span>Table 1-1. Minimum Supported BIOS/BMC Versions

| <b>PowerEdge System</b> | <b>Supported BIOS/BMC Version</b> |
|-------------------------|-----------------------------------|
| 2950                    | 1.2.0/A04 or later                |
| 2970                    | $1.0.0$ /A00 or later             |
| 6800                    | A04/A09 or later                  |
| 6850                    | A04/A09 or later                  |
| 6950                    | 1.1.2/A02 or later                |
| SC420                   | A02 or later                      |
| SC430                   | A04 or later                      |
| <b>SC440</b>            | 1.2.0 or later                    |
| SC1420                  | A04 or later                      |
| SC1425                  | A03/A07 or later                  |
| SC1430                  | 1.1.0 or later                    |
| SC1435                  | $1.0.0/A03$ or later              |
| <b>Earlier Systems</b>  |                                   |
| 300                     | A03 or later                      |
| 350                     | A09 or later                      |
| 400SC                   | A10 or later                      |
| 500SC                   | A07 or later                      |
| 600SC                   | A09 or later                      |
| 650                     | A05 or later                      |
| 700                     | A06 or later                      |
| 750                     | A06 or later                      |
| 1300                    | Al <sub>2</sub> or later          |
| 1400                    | A09 or later                      |
| 1500SC                  | A06 or later                      |
| 1550                    | A09 or later                      |
| 1600SC                  | A12 or later                      |
| 1650                    | All or later                      |

Table 1-1. Minimum Supported BIOS/BMC Versions (continued)

| <b>PowerEdge System</b> | <b>Supported BIOS/BMC Version</b> |
|-------------------------|-----------------------------------|
| 1655MC                  | A03 or later                      |
| 1750                    | A12 or later                      |
| 2300                    | A15 or later                      |
| 2400                    | A09 or later                      |
| 2450                    | A09 or later                      |
| 2500                    | A07 or later                      |
| 2550                    | A09 or later                      |
| 2600                    | Al4 or later                      |
| 2650                    | A21 or later                      |
| 4300                    | A12 or later                      |
| 4350                    | A06 or later                      |
| 4400                    | All or later                      |
| 4600                    | A13 or later                      |
| 6300                    | A13 or later                      |
| 6350                    | A13 or later                      |
| 6400                    | Al4 or later                      |
| 6450                    | Al4 or later                      |
| 6600                    | Al7 or later                      |
| 6650                    | Al7 or later                      |
| 8450                    | A06 or later                      |

Table 1-1. Minimum Supported BIOS/BMC Versions (continued)

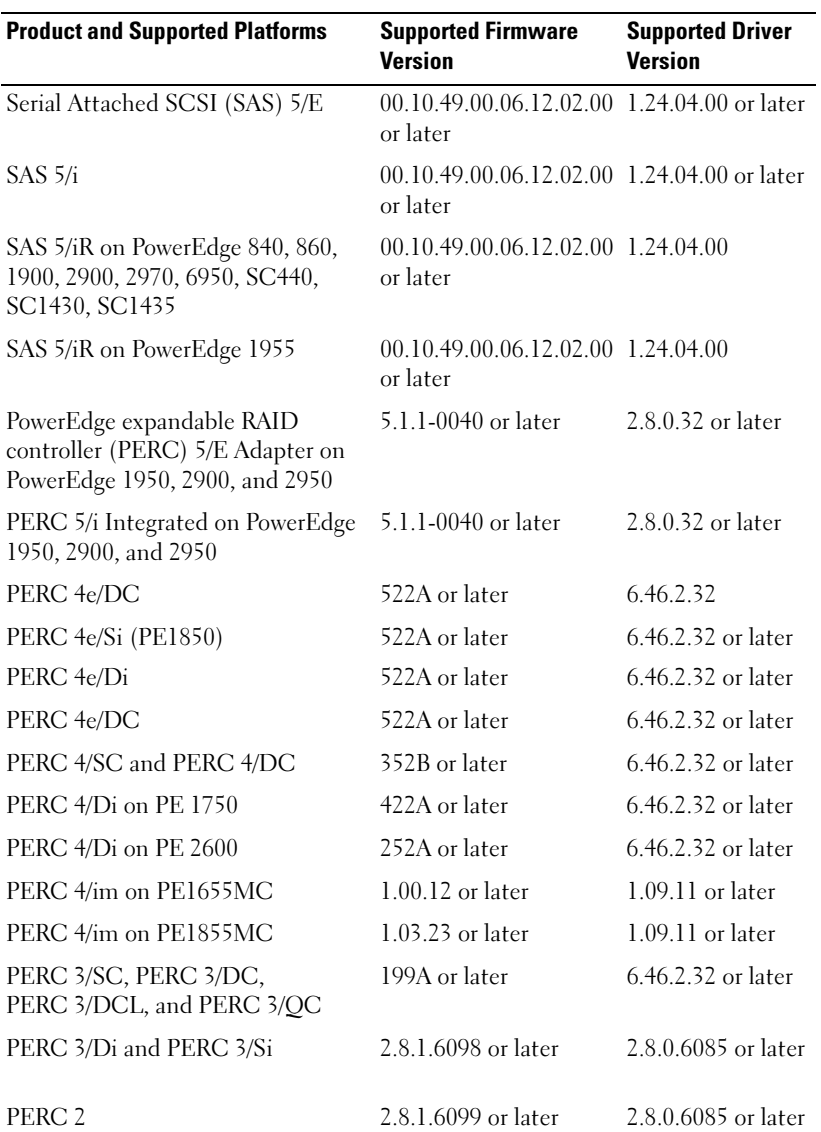

#### <span id="page-8-0"></span>Table 1-2. Minimum Supported Versions of System Firmware and RAID Controller Driver

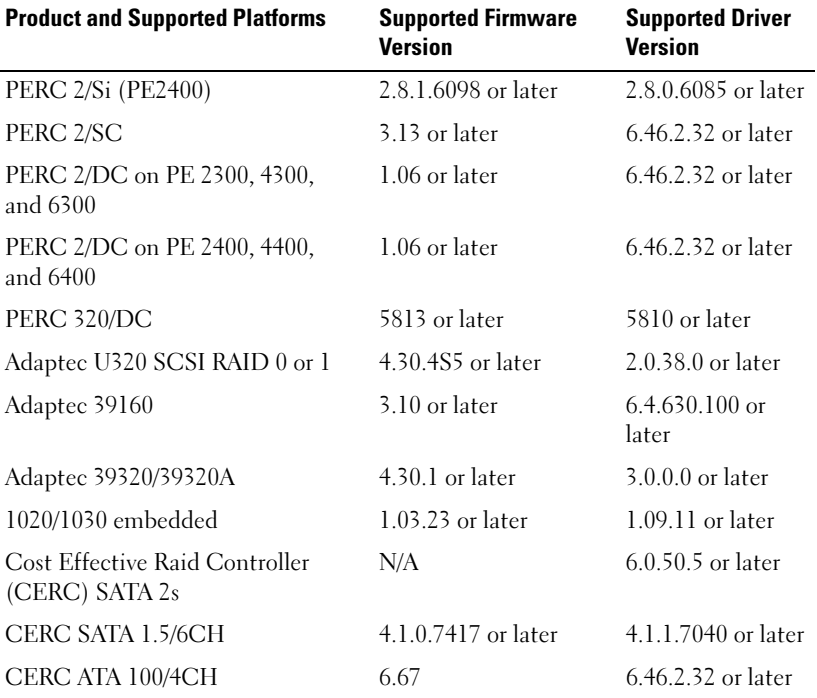

#### Table 1-2. Minimum Supported Versions of System Firmware and RAID Controller Driver (continued)

NOTE: The drivers and firmware are located on the *Dell PowerEdge Service and Diagnostic Utilities* media or the *System Support* media, and at the Dell Support website at support.dell.com.

<span id="page-9-2"></span><span id="page-9-1"></span><span id="page-9-0"></span>[Table 1-3](#page-10-0) lists the minimum BIOS requirements for Execute Disable (XD) and EIST support.

| <b>PowerEdge System</b> | <b>Minimum BIOS Revision</b><br><b>Required for XD Support</b> | <b>Minimum BIOS Revision</b><br><b>Required for EIST Support</b> |
|-------------------------|----------------------------------------------------------------|------------------------------------------------------------------|
| 830                     | A04                                                            | A04                                                              |
| 840                     | A02                                                            | A02                                                              |
| 850                     | A04                                                            | A04                                                              |
| 860                     | A02                                                            | A02                                                              |
| 1800                    | A07                                                            | A07                                                              |
| 1850                    | A06                                                            | A06                                                              |
| 1855                    | A05                                                            | A05                                                              |
| 1900                    | 1.2.0                                                          | 1.2.0                                                            |
| 1950                    | 1.2.0                                                          | 1.2.0                                                            |
| 1955                    | 1.1.0                                                          | 1.1.0                                                            |
| 2800                    | A06                                                            | A06                                                              |
| 2850                    | A06                                                            | A06                                                              |
| 2900                    | 1.2.0                                                          | 1.2.0                                                            |
| 2950                    | 1.2.0                                                          | 1.2.0                                                            |
| 6800                    | A04                                                            | A04                                                              |
| 6850                    | A04                                                            | A04                                                              |
| SC430                   | A04                                                            | A04                                                              |
| <b>SC440</b>            | 1.2.0                                                          | 1.2.0                                                            |
| SC1420                  | A04                                                            | EIST not supported                                               |
| SC1425                  | A03                                                            | A <sub>03</sub>                                                  |
| SC1430                  | 1.1.0                                                          | 1.1.0                                                            |

<span id="page-10-3"></span><span id="page-10-2"></span><span id="page-10-1"></span><span id="page-10-0"></span>Table 1-3. Minimum BIOS Requirements for XD and EIST Support on Dell PowerEdge Systems

# <span id="page-11-6"></span><span id="page-11-0"></span>Adding Trusted Sites to Your Browser

<span id="page-11-5"></span>Due to enhanced Microsoft security standards, you may be prompted to add an Internet or intranet site to the trusted sites zone when you initially access the site.

To add trusted sites to your browser

- 1 In the Tools menu, click Internet Options. The Internet Options window appears.
- 2 Click the Security tab.

The Security tab menu appears.

- 3 Click Trusted sites→ Sites. The Trusted sites window appears.
- <span id="page-11-2"></span>4 In the Add this Web site to the zone: field, type the address of the site, and then click Add.

<span id="page-11-4"></span>The site appears in the Web sites: box.

- **5** Repeat [step 4](#page-11-2) to add any additional sites and then click Close. The Internet Options window appears.
- **6** Click **OK**

# <span id="page-11-7"></span><span id="page-11-1"></span>Hardware Management Component in Windows Server 2003 R2, Standard and Enterprise x86 Editions With SP2

 $\mathbb Z$  **NOTE:** The hardware management component is not available in Windows Server 2003, Web x86 Edition with SP2 operating system.

<span id="page-11-3"></span>Windows Server 2003 R2, Standard and Enterprise x86 Editions With SP2 contain an optional component called Hardware Management that consists of a set of features designed to improve management of the system hardware.

For more information regarding the Hardware Management component, see the related article on the Microsoft website at

www.microsoft.com/technet/scriptcenter/preview/wsm/intro.mspx.

For detailed instructions on installing the additional R2 components, see the Microsoft Windows Server 2003 R2, Standard, Enterprise, and Web x86 Editions with SP2 for Dell PowerEdge Systems Installation and Setup Guide located on the User Guides website at www.dell.com/ostechsheets.

When installing the Hardware Management component on a system that has a BMC, the following message may appear:

<span id="page-12-1"></span><span id="page-12-0"></span>An IPMI device has been registered within the system BIOS; all 3rd party IPMI drivers must be removed from the system prior to installation in order to prevent system instability; if all 3rd party drivers have been removed or you wish to ignore this risk press 'OK' otherwise press 'Cancel'.

Before proceeding, Dell recommended that you uninstall all third-party Intelligent Platform Management Interface (IPMI) drivers.

**■ NOTE:** Dell OpenManage™ 4.5.*x* requires the Dell IPMI driver and cannot use the R2 IPMI driver. If you are using Dell OpenManage 4.5.*x* to manage your eighth generation PowerEdge systems, Dell strongly recommends that you do not install the R2 IPMI driver on those systems. For more information on the impact of the R2 IPMI driver on the Dell OpenManage suite and possible limitations of Dell OpenManage, see the Dell Support website at support.dell.com.

After the Hardware Management component is installed, manually install the IPMI device driver using the following commands (if required): Rund1132 ipmisetp.dll, AddTheDevice

The IPMI device can be viewed in Device Manager under System Devices under the entry Microsoft Generic IPMI Compliant Device.

For more information about the impact of the R2 IPMI driver on the Dell OpenManage suite and possible limitations of Dell OpenManage, see the Dell Support website at support.dell.com.

The Windows Server 2003 R2, Standard and Enterprise x86 Editions With SP2 Hardware Management component and IPMI driver only supports PowerEdge systems with BMCs that support IPMI versions 1.5 and later. PowerEdge systems with BMCs that support IPMI version 1.0 are not supported by Windows Server 2003 R2, Standard and Enterprise x86 Editions With SP2 IPMI driver. These systems can continue to use the Dell OpenManage IPMI driver.

[Table 1-4](#page-13-0) provides the support matrix for the R2 IPMI driver and the Dell OpenManage IPMI driver on PowerEdge systems.

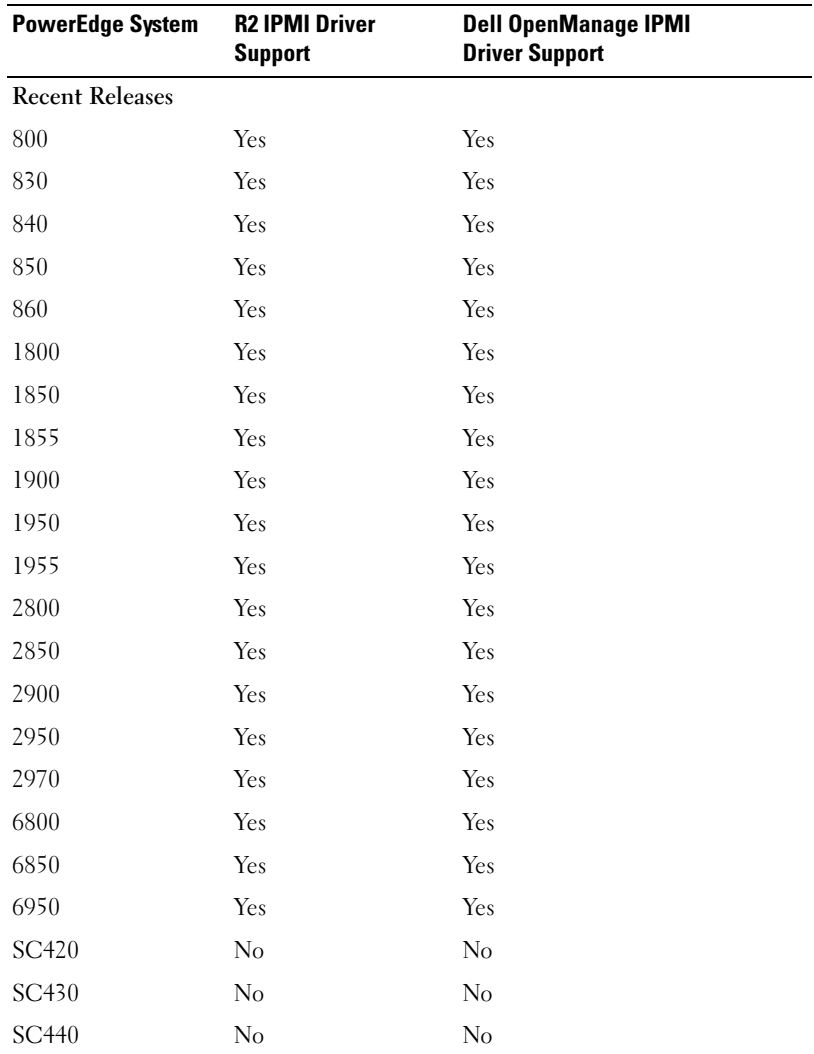

#### <span id="page-13-0"></span>Table 1-4. Support Matrix for the R2 IPMI and Dell OpenManage **Drivers**

| <b>PowerEdge System</b> | <b>R2 IPMI Driver</b><br><b>Support</b> | <b>Dell OpenManage IPMI</b><br><b>Driver Support</b>      |
|-------------------------|-----------------------------------------|-----------------------------------------------------------|
| SC1420                  | No                                      | No                                                        |
| SC1425                  | Yes                                     | Yes                                                       |
| SC1430                  | No                                      | N <sub>o</sub>                                            |
| SC1435                  | Yes                                     | Yes                                                       |
| <b>Earlier Releases</b> |                                         |                                                           |
| 300                     | No                                      | No                                                        |
| 350                     | No                                      | No                                                        |
| 400SC                   | No                                      | No                                                        |
| 500SC                   | No                                      | No                                                        |
| 600SC                   | No                                      | N <sub>o</sub>                                            |
| 650                     | No                                      | Yes (with Dell remote assistant<br>card [DRAC] installed) |
| 700                     | No                                      | Yes (with DRAC installed)                                 |
| 750                     | No                                      | Yes (with DRAC installed)                                 |
| 1300                    | No                                      | N <sub>o</sub>                                            |
| 1400                    | No                                      | No                                                        |
| 1500SC                  | No                                      | Yes                                                       |
| 1550                    | $\rm No$                                | Yes                                                       |
| 1600SC                  | No                                      | Yes (with DRAC installed)                                 |
| 1650                    | No                                      | Yes                                                       |
| 1655MC                  | No                                      | No                                                        |
| 1750                    | No                                      | Yes                                                       |
| 2300                    | No                                      | Yes                                                       |
| 2400                    | No                                      | Yes                                                       |
| 2450                    | No                                      | Yes                                                       |
| 2500                    | No                                      | Yes                                                       |

Table 1-4. Support Matrix for the R2 IPMI and Dell OpenManage Drivers *(continued)* 

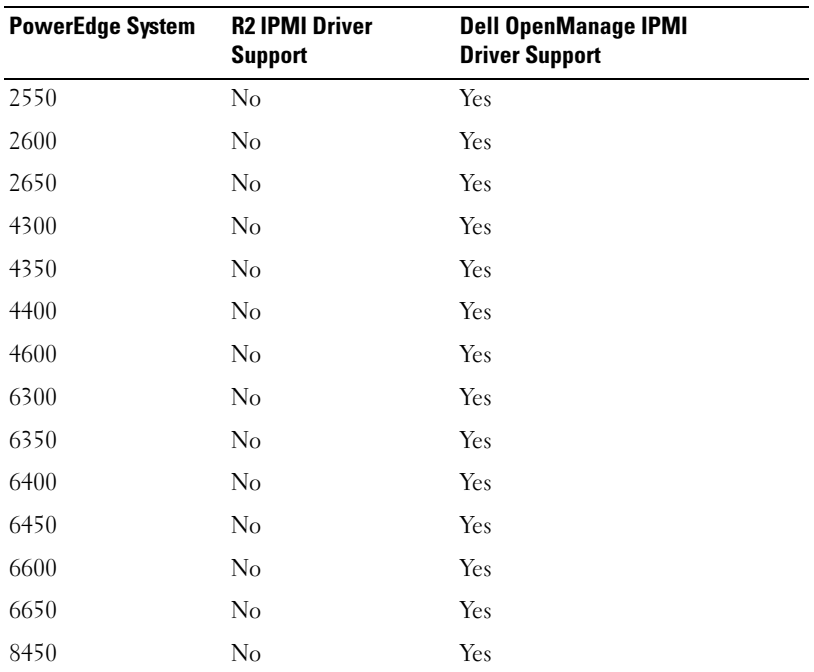

#### Table 1-4. Support Matrix for the R2 IPMI and Dell OpenManage Drivers (continued)

# <span id="page-15-0"></span>Windows Activation Requirements

Systems that are installed using the operating system media provided by Dell do not require the Product ID (PID) during installation or the Microsoft product activation.

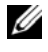

 $\mathscr{D}$  NOTE: If you are not using the media provided by Dell, the need for activation is indicated by an Activate Windows window.

For more information on re-installing your operating system, see the Microsoft Windows Server 2003 R2, Standard, Enterprise, and Web x86 Editions with SP2 for Dell PowerEdge Systems Installation and Setup Guide.

# <span id="page-16-1"></span><span id="page-16-0"></span>Known Issues

This section contains known issues related to Windows Server 2003 R2, Standard, Enterprise, and Web x86 Editions with SP2 operating system.

• Assigning static IP addresses to virtual bus driver network interfaces fails during an unattended installation of the operating system

All the parameters that are specified in the TepipParams.AdapterX section in the unattended file are restored to the default values after the operating system installation is complete. This issue occurs on all network cards that use the virtual bus driver model such as Broadcom*®* 5708.

The operating system tracks every device using the device node. The device nodes of the network cards are attached to the virtual bus, which does not contain the Peripheral Component Interconnect (PCI) mapping data. Windows unattended installer is unable to detect the network cards since it uses the PCI mapping data to match devices with their settings.

To work around this issue, use the Media Access Control (MAC) address in the TcpipParams.AdapterX section of the unattended file. Download the latest network drivers from the Dell Support website at support.dell.com. For more information, see Best Practices for Installation of Microsoft Windows on Dell Servers with Broadcom NetXtreme Devices on the Dell Support website at support.dell.com.

• The storage backplane appears as a yellow bang in Device Manager

This issue occurs when you install the Windows Server 2003 R2, Standard, Enterprise, and Web x86 Editions with SP2 operating system on certain storage backplanes. The backplane inf file, which is a part of the operating system may not have an entry for the latest server backplane.

To work around this issue, download and install the latest inf file from the Dell Support website at support.dell.com. This issue does not occur if the operating system is factory-installed or Dell OpenManage Server Assistant-installed on the system as the latest inf file is included during the installation process.

• Windows Deployment Services (WDS) installation of the x64 operating system on an x64-based client computer fails to start

If you install an x64 operating system from a Windows Server 2003- based computer running WDS, the following error messages may appear:

PXE-T01: File not Found and

PXE-E3B: TFTP Error - File not Found

This issue occurs because the client computer reports an incorrect architecture to the WDS.

To work around this issue, use the Wdsutil.exe command line tool to enable architecture detection in the WDS. To do this, type the following command at the command prompt on the server:

wdsutil /set-server /architecturediscovery:yes

For more information, see the Microsoft knowledge base articles 932447 and 222177 on the Microsoft Support website at support.microsoft.com.

<span id="page-17-0"></span>• IPMI Driver appears as a yellow bang in Device Manager.

If the R2 IPMI driver is manually installed on a system that is not configured with BMC, the driver appears in the Device Manager with a yellow bang and a message stating that the driver could not start.

This is the expected behavior since the driver is unable to communicate with BMC.

To fix this issue, do not install the IPMI driver on systems with unsupported or missing BMC.

#### • Enabling Microsoft Clustering Services (MSCS) on a R2 system.

To enable MSCS on an R2 system, MSCS must be configured before installing the R2 additional components. If additional R2 components are installed on your system, uninstall these components, configure MSCS, and then reinstall the R2 components. This procedure ensures that the R2 components will function properly in a cluster environment.

#### • Compatibility issues with third party HyperTerminal

Compatibility issues exist between Windows Server 2003 R2, Standard, Enterprise, and Web x86 Editions with SP2 and certain terminal emulation programs such as Hilgraeve HyperTerminal v6.3. It is not possible to establish a serial connection between the two systems.

#### • Onboard SATA controller on the PowerEdge systems that have ICH5R or ICH6R as Intel I/O Controller Hub (south bridge) are shown as Ultra ATA controllers.

Microsoft uses the IDE port driver (atapi.sys) for the onboard SATA controller. The device description part of the inf file that belongs to the port driver is not updated for the SATA controller. This issue causes the onboard SATA controller on PowerEdge systems to be displayed as either Ultra ATA Storage Controller - 24D1 or Ultra ATA Storage Controller - 2652.

#### • User interface components display text in English after the Multilanguage User Interface (MUI) is installed.

User interface components like lists, menus, dialog boxes, help, and other locations in the Microsoft Management Console 3.0, Windows Deployment Services, and Microsoft File Server Manager display text in English though the MUI is installed. For information about customizing the user interface components and downloading the MUI update package, see the Microsoft KB article 925148 located on the Microsoft Support website at support.microsoft.com.

#### • The MUI installation fails when you try to change the language setting using the MUI media the second time.

When you install the MUI media contents, the MUI package is installed using MUISetup.exe. If you try to install the MUI package again using the MUISetup.exe, the Windows MUI application does not launch. This issue occurs because the MUISetup.exe checks the %windir%\mui folder to see if the binaries match, but this folder is replaced by a newer version of the file by system file protection mechanism. Due to this difference in binaries, the MUI window fails to launch.

To change the current language setting, run the following command from the command prompt

muisetup.exe /i <language ID>

To remove the current language setting, run the following command from the command prompt

muisetup.exe /u <language ID>

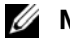

 $\mathbb Z$  **NOTE:** You can find the list of language IDs in the help file.

For information about the issues in other versions of Windows Server 2003 R2 With SP2, see the corresponding Important Information document located on the Dell documentation website at www.dell.com\ostechsheets.

# <span id="page-20-0"></span>Index

## B

BIOS [minimum requirements for EIST](#page-9-0)  [support, 10-](#page-9-0)[11](#page-10-1) [minimum requirements for XD](#page-9-0)  [support, 10-](#page-9-0)[11](#page-10-1) [System, 5](#page-4-1)

## D

Device Manager [yellow bang, 17](#page-16-1)

## E

[EIST, 10-](#page-9-1)[11](#page-10-2)

#### H

[Hardware Management, 12](#page-11-3)

### I

Important Information [Windows Server 2003 R2, 12](#page-11-4) IPMI [device, 13](#page-12-0) [drivers, 13](#page-12-1)

### K

known issues and problems [IPMI driver appears as a yellow](#page-17-0)  bang, 18

#### M

[Microsoft, 12](#page-11-5)

### T

trusted sites [adding to browser, 12](#page-11-6)

#### W

Windows Server 2003 R2 [Important Information, 12](#page-11-7)

### X

[XD, 10-](#page-9-2)[11](#page-10-3)

### Y

[yellow bang, 17](#page-16-1)